# **ГЛАВА V ДОКУМЕНТАЦИЯ И КАРТОЧКИ-КВИТАНЦИИ**

# *5.1. ДОКУМЕНТАЦИЯ ЛЮБИТЕЛЬСКОЙ РАДИОСТАНЦИИ*

На каждой любительской радиостанции должны находиться:

- разрешение на эксплуатацию любительской радиостанции;
- Регламент любительской радиосвязи или иной документ, регламентирующий любительскую радиосвязь в стране (Инструкция, Правила и т.п.);
- аппаратный журнал.

## *5.1.1. АППАРАТНЫЙ ЖУРНАЛ*

 Аппаратный журнал (LOG BOOK) – второй по значению документ на любительской радиостанции (после разрешения на ее эксплуатацию). В нем регистрируются все ее выходы в эфир: передача общего вызова, проведение радиосвязи, настройка передатчика (передающего тракта трансивера) с подключенной антенной. Для каждого выхода в эфир в аппаратный журнал должен быть занесен определенный минимум данных. В него входят: дата проведения радиосвязи, время начала радиосвязи, а для длительных радиосвязей (длящихся более 10 минут) еще и время ее окончания, диапазон или рабочая частота, позывной корреспондента, указание о передаче общего вызова или настройке аппаратуры с подключенной антенной, вид работы (телефон, телеграф и т.д.), оценка сигнала (принятая и переданная). Можно также записать краткое содержание принятого текста: местонахождение корреспондента, его имя, данные об аппаратуре и т.п.

Время в аппаратном журнале следует указывать всемирное (UTC).

Дата радиосвязи указывается в соответствии с всемирным временем.

 Храниться аппаратный журнал должен не менее трех лет с момента внесения в него последней проведенной радиосвязи.

 Форма страниц аппаратного журнала коротковолновика (бумажный вариант) и порядок его заполнения приведены на рисунке 5.1.

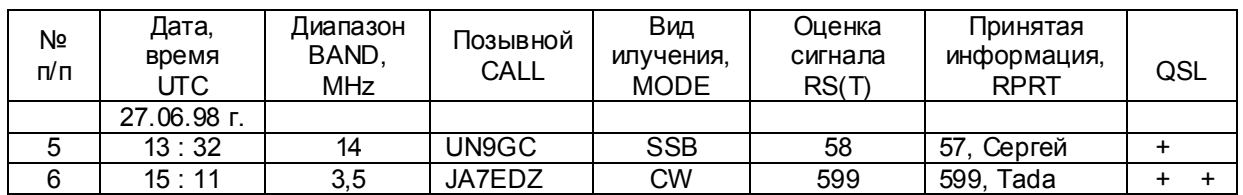

### *Рис.5.1. Образец страниц аппаратного журнала*

 Подобную форму имеет и аппаратный журнал радиолюбителя-наблюдателя. В нем лишь необходимо ввести дополнительную графу, в которой указывается позывной сигнал корреспондента наблюдаемой радиостанции (или указывается CQ, если она передавала общий вызов).

 Если у вас есть под рукой хоть какой-нибудь компьютер, то лучше всего вести журнал именно в нем. Для этого существует множество компьютерных программ, в том числе и бесплатных. Какую-либо конкретную из них рекомендовать трудно, так как все они отвечают и минимальным требованиям правил, и типичным надобностям радиолюбителя. Лучше всего попробовать несколько разных программ и выбрать ту, которая покажется удобнее. Такие LOG-программы можно найти в сети Интернет на Сервере радиолюбителей России "QRZ.RU" (http://www.qrz.ru) в разделе «Файловый архив».

 Огромное преимущество компьютерного журнала перед бумажным - легкость поиска нужной связи и возможность оперативной проверки, работали ли вы с данной станцией раньше или нет. Это важно и в соревнованиях, и в DX-ing'e. Очень удобно и то, что можно легко делать всевозможные подборки и выписки из журнала, вести разную статистику и учет достижений. Кроме того, если вы будете заносить в компьютер свои записи по ходу работы в эфире, то не нужно будет при каждой связи смотреть на часы, чтобы зафиксировать время - это будет происходить автоматически. Не забудьте только сделать соответствующие установки, чтобы фиксировалось не местное, а всемирное время (UTС), а также регулярно проверять, правильно ли идут внутренние часы компьютера.

Жесткие диски компьютеров иногда ломаются, поэтому следует не забывать регулярно делать резервные копии журнала на дискетах, а еще лучше - на CD дисках или флэш-картах.

Для правильного выбора подходящей программы из существующего их многообразия, можно первоначально ориентироваться на такие как MixW2, CQLog и AALog. Учитывая высокую популярность указанных программ, дадим им краткую характеристику. Начнем с очень интересной программы MixW2 (рис.5.2), авторами которой являются украинские радиолюбители-программисты Николай Федосеев (UT2UZ) и Денис Нечитайлов (UU9JDR). Данная программа по своей природе является уникальной и сочетает в себе аппаратный журнал, программу для повседневной работы в эфире, а также контест-программу для участия в различных соревнованиях.

| <b>SCUUSIDR - MixW</b>                                       |                                                                   |       |         |                  |      |  |          |                                         |        |                 |          |                |           |
|--------------------------------------------------------------|-------------------------------------------------------------------|-------|---------|------------------|------|--|----------|-----------------------------------------|--------|-----------------|----------|----------------|-----------|
| Configure<br>Options<br>View<br>Help<br>File<br>Edit<br>Mode |                                                                   |       |         |                  |      |  |          |                                         |        |                 |          |                |           |
|                                                              | СQ<br>Call<br>Hello                                               |       |         | <b>RST</b><br>de |      |  | Info     | Equip                                   | About  | RX              | TX       |                |           |
|                                                              |                                                                   | Mode  | Freq    | Date             |      |  | UTC Time | Call                                    | Name   | QTH             |          | <b>RST</b> snt | <b>RS</b> |
|                                                              |                                                                   | BPSK3 | 14071.0 | 05.07.02         |      |  | 08:43:46 | <b>R1AND</b>                            | Sergei |                 |          |                |           |
|                                                              | Last:                                                             | BPSK3 | 14071.  | 09.07.02         |      |  | 11:48:46 | UA0AH                                   |        |                 |          |                |           |
|                                                              | New:                                                              | BPSK3 | 14071.  | 10.07.02         |      |  | 10:52:40 | <b>RA3DCT</b>                           |        |                 |          |                |           |
|                                                              | ᄻ<br>Ч<br>66<br>European Russia (Moscovskaya oblast): New DXCC!!! |       |         |                  |      |  |          |                                         |        |                 |          |                |           |
|                                                              | $\triangle$ Eq: $14.071.000$<br>▼II∪sв                            |       |         |                  |      |  |          |                                         |        |                 |          |                |           |
|                                                              | 44441111<br>CQ CQ CQ de RA3DCT RA3DCT RA3DCT                      |       |         |                  |      |  |          |                                         |        |                 |          |                |           |
|                                                              | <b>CQ CQ CQ de RA3DCT RA3DCT RA3DCT</b>                           |       |         |                  |      |  |          |                                         |        |                 |          |                |           |
|                                                              | <b>PSE K</b><br>100<br>Ω<br>copy %                                |       |         |                  |      |  |          |                                         |        |                 |          |                |           |
| Ū                                                            |                                                                   |       |         |                  |      |  |          |                                         |        | 60              |          |                |           |
|                                                              | ls/n l                                                            |       |         |                  |      |  |          |                                         |        |                 |          |                |           |
|                                                              |                                                                   |       |         |                  | 1000 |  |          |                                         |        | <b>RST: 119</b> | $\Omega$ | 1 m            | $-40$     |
|                                                              |                                                                   |       |         |                  |      |  |          |                                         |        |                 |          |                |           |
|                                                              | <b>RA3DCT</b>                                                     |       |         |                  |      |  |          | RX Sq AFC Lock Snap 1016.6 Hz IMD: 0 dB |        | BPSK31          | 10.07.02 | 11:36:25z      |           |
| <b>X</b> UUSJDR - MixW<br>15:36                              |                                                                   |       |         |                  |      |  |          |                                         |        |                 |          |                |           |

Рис. 5.2. Внешний вид основного окна программы «МіхW2»

Говоря о возможностях программы MixW, следует сказать, что она поддерживает работу в режимах SSB, AM, FM, CW, BPSK, QPSK, FSK, RTTY, Packet (HF/VHF), Pactor (только прием), AMTOR (FEC), MFSK, Hellschreiber, Throb, FAX (только прием), SSTV, MT63 и OLIVIA с использованием звуковой карты ПК; управляет основными функциями трансиверов многих моделей и типов (с использованием САТ-ситемы); управляет поворотными устройствами и переключателями антенн; имеет набор более 140 макрокоманд, которые доступно набираются и легко используются; работает совместно с другими радиолюбительскими программами; передает данные во внешние азимутальные карты (DXAtlas); распечатывает QSL-карточки с использованием текстового редактора Word; принимает одновременно несколько станций, в том числе с разными видами модуляции; импортирует и экспортирует данные журнала связей в другие форматы и программы; работает с данными различных типов колбуков.

В данной программе можно также добавлять или редактировать базу данных по префиксам и территориям; корректировать амплитуду выходного сигнала для отдельного вида связи; изменять алгоритм приема телеграфного сигнала и использовать фильтры; изменять размеры экрана интерфейса и его отдельных окон и размешать в удобном месте экрана монитора: настраивать форму журнала связей на работу в соревнованиях и вести мгновенную статистику в ходе соревнований, используя фильтры; в автоматическом режиме делать общий вызов, сканирование сигналов в пределах полосы пропускания: осуществлять поиск в журнале связей по заданным критериям, в том числе по начальным буквам позывного; вести различного рода статистику и учет QSL-информации: производить выборку записей и осуществлять действия по их конвертированию в другие форматы. И это еще не все возможности данной многорежимной программы!

 Более подробную информацию о данной программе, ее настройке и использования для работы в эфире можно получить посетив официальный авторский веб-сайт по программе MixW (http://mixw.net/) или русскоязычный веб-сайт Виктора Ткаченко, UT1UA (http://www.ut1ua.narod.ru/).

Очень популярной среди радиолюбителей постсоветского пространства является также программа **"CQLog"** (рис.5.3), автором которой является Олег Силкин (RA3DCT). Данная программа представляет собой электронный аппаратный журнал радиолюбителя, который помогает вести учет радиосвязей, рассылать QSL почту, вести статистику по многим радиолюбительским дипломам. При вводе позывного радиолюбитель быстро узнает инициалы корреспондента из баз данных QRZ, RAC и RIC, получает сообщение о повторности радиосвязи, если ранее радиосвязь с данной радиостанцией уже проводилась. Одновременно в соответствующем окне программы отображаются территория мира, зоны WAZ и ITU, направление антенны. CQLog имеет внутреннюю базу QSL менеджеров и DX календарь. Возможен двусторонний обмен данными с такими программами как MixW2 и DigiPan; прием данных из CwGet и TrueTTY; интеграция с DXAtlas и экспорт данных на eQSL.cc в реальном времени. CQLog имеет режим контестов; печатает QSL карточки, наклейки на них и конверты; поддерживает CAT системы для трансиверов YAESU, ICOM, KENWOOD и Ten-Tec. Более подробную информацию о данной программе можно посмотреть в сети Интернет по адресу: http://www.cqlog.com/ru/.

| COLog - RA3DCT Logging Software                                                                                                    |                                            |           |                 |             |             |  |  |  |  |  |  |  |  |
|----------------------------------------------------------------------------------------------------|--------------------------------------------|-----------|-----------------|-------------|-------------|--|--|--|--|--|--|--|--|
| Edit<br>Administration Navigation Window<br>File<br>Help                                                                                                    |                                            |           |                 |             |             |  |  |  |  |  |  |  |  |
| 8454 r<br>$\begin{array}{c c c c c c} \hline \multicolumn{3}{c }{\textbf{D}} & \multicolumn{3}{c }{\textbf{E}} & \multicolumn{3}{c }{\textbf{A}} & \multicolumn{3}{c }{\textbf{A}} & \multicolumn{3}{c }{\textbf{A}} & \multicolumn{3}{c }{\textbf{A}} & \multicolumn{3}{c }{\textbf{A}} & \multicolumn{3}{c }{\textbf{A}} & \multicolumn{3}{c }{\textbf{A}} & \multicolumn{3}{c }{\textbf{A}} & \multicolumn{3}{c }{\textbf{A}} & \multicolumn{3}{c }{\textbf$<br>ЫI<br>К |                                            |           |                 |             |             |  |  |  |  |  |  |  |  |
| RA3DCT QSO Data Entry                                                                                                    |                                            |           |                 |             |             |  |  |  |  |  |  |  |  |
|                                                                                                    | List<br>Slow Scan TV Picture<br>Data Entry |           |                 |             |             |  |  |  |  |  |  |  |  |
| 的<br>$\sqrt{\sqrt{R}}$ Reset All $\sqrt{\sqrt{S}}$ Set All $\sqrt{\sqrt{M}}$ to QSL(s) $\sqrt{\sqrt{R}}$ to QSL(s)<br>S[R]<br>4196                                                                                                    |                                            |           |                 |             |             |  |  |  |  |  |  |  |  |
| Date<br>Time<br>М                                                                                                    | Callsign                                   | Name      | QTH             | Mode        | <b>Band</b> |  |  |  |  |  |  |  |  |
| ⊽<br>16.06.1999                                                                                                    | 22:21:05 SU3YM                             | Yasser    | Said nr.        | <b>SSB</b>  | <b>40M</b>  |  |  |  |  |  |  |  |  |
| 16.06.1999<br>23:54:11                                                                                                    | CE2SQE                                     |           |                 | <b>SSB</b>  | 40M         |  |  |  |  |  |  |  |  |
| 17.06.1999<br>01:18:29                                                                                                    | lexoy                                      | Александр | Бишкек          | <b>SSB</b>  | <b>15M</b>  |  |  |  |  |  |  |  |  |
| 17.06.1999<br>01:32:48 TA1DJ                                                                                                    |                                            | Teo       | Istanbul        | <b>SSB</b>  | <b>20M</b>  |  |  |  |  |  |  |  |  |
| ✓<br>17.06.1999<br>03:34:41                                                                                                    | IZF1DG                                     | Durl      | Cayman Brac     | <b>SSTV</b> | <b>20M</b>  |  |  |  |  |  |  |  |  |
| ⊽<br>17.06.1999<br>04:30:08 T95A                                                                                                    |                                            | Darko     | Tuzla in Bosnia | <b>SSB</b>  | <b>20M</b>  |  |  |  |  |  |  |  |  |
| 17.06.1999                                                                                                    | 04:57:30 RA1ZT                             | Владимир  | Мурманск        | <b>SSTV</b> | <b>20M</b>  |  |  |  |  |  |  |  |  |
| 17.06.1999<br>16:23:22                                                                                                    | E41/OK1FHI                                 | Radek     | Jenin           | <b>SSTV</b> | 15M         |  |  |  |  |  |  |  |  |
| 19.06.1999                                                                                                    | 12:03:42 SV3AQR                            | Jhon      |                 | <b>SSB</b>  | <b>15M</b>  |  |  |  |  |  |  |  |  |
| 19.06.1999<br>13:45:47                                                                                                    | <b>ISK6NL/P</b>                            | Stive     | Tuorn I.        | <b>SSB</b>  | <b>15M</b>  |  |  |  |  |  |  |  |  |
| 19.06.1999 16:43:27                                                                                                    | <b>IR1AND</b>                              | Михаил    | South Pole      | <b>SSB</b>  | 20M         |  |  |  |  |  |  |  |  |
| 19.06.1999                                                                                                    | 23:31:42 9G1MR                             | Mike      |                 | <b>SSB</b>  | 40M         |  |  |  |  |  |  |  |  |
|                                                                                                    | 19.06.1999 23:32:24 FG5FC                  |           |                 | SSB         | <b>40M</b>  |  |  |  |  |  |  |  |  |
|                                                                                                    |                                            |           |                 |             |             |  |  |  |  |  |  |  |  |
| <b>NUM</b><br>Record: 613/4196<br>Record Unlocked<br>Cq_log (Cq!Cq_log)                                                                                                    |                                            |           |                 |             |             |  |  |  |  |  |  |  |  |

*Рис.5.3. Вид окна учета проведенных радиосвязей программы «CQLog»*

 Еще одной, не менее популярной программой для ведения электронного аппаратного журнала, как уже указывалось, является программа Александра Анипкина (RZ4AG) **"AALog"** (рис.5.4). Данная программа позволяет вести и хранить несколько аппаратных журналов как одной, так и разных радиостанций (т.е., на разные позывные). Имеется возможность ввода данных о QSO как во время работы в эфире, так и позднее, а также их редактирования; поиска предыдущих QSO с конкретным корреспондентом; сортировки связей внутри определенного журнала по времени, позывному, диапазону и виду излучения; экспорта аппаратного журнала в текстовый файл и в формат ADIF; импорта из форматов ADIF и Cabrillo; переноса данных из одного журнала в другой; печати аппаратного журнала,

наклеек на QSL-карточки и конверты; сбора файла с данными о связях из нескольких журналов; ведения статистики по выполнению условий дипломов DXCC, WAZ, P-75-P, WAS, WAJA, JCC, WAIP, RUSSIA, WPX, DPF, DDFM и других, а также добавления дипломов пользователем; поддержки цифровых видов связи с использованием программы TrueTTY (для RTTY и PSK31), а также телеграфа с помощью программы CWType; использования внешних радиолюбительских баз данных Buckmaster HamCall CD-ROM, QRZ CD-ROM, RAC CD-ROM (Flying horse) и RIC (базы данных о радиолюбителях из стран бывшего СССР), а также данных GoList, QSL Routes, WinQSL, взаимодействия с программами Omni-Rig, DX Atlas и Band Master; импорта данных из журналов программы для соревнований AATest. Программа AALog совместима с LoTW (Всемирный аппаратный журнал) и eQSL.cc (см. раздел 5.2 настоящей главы). Кроме этого, имеется возможность управления трансиверами импортного производства с помощью дополнительной программы HamPort. Более подробную информацию о программе AALog можно посмотреть в сети Интернет на веб-сайте DXsoft (http://www.dxsoft.com/).

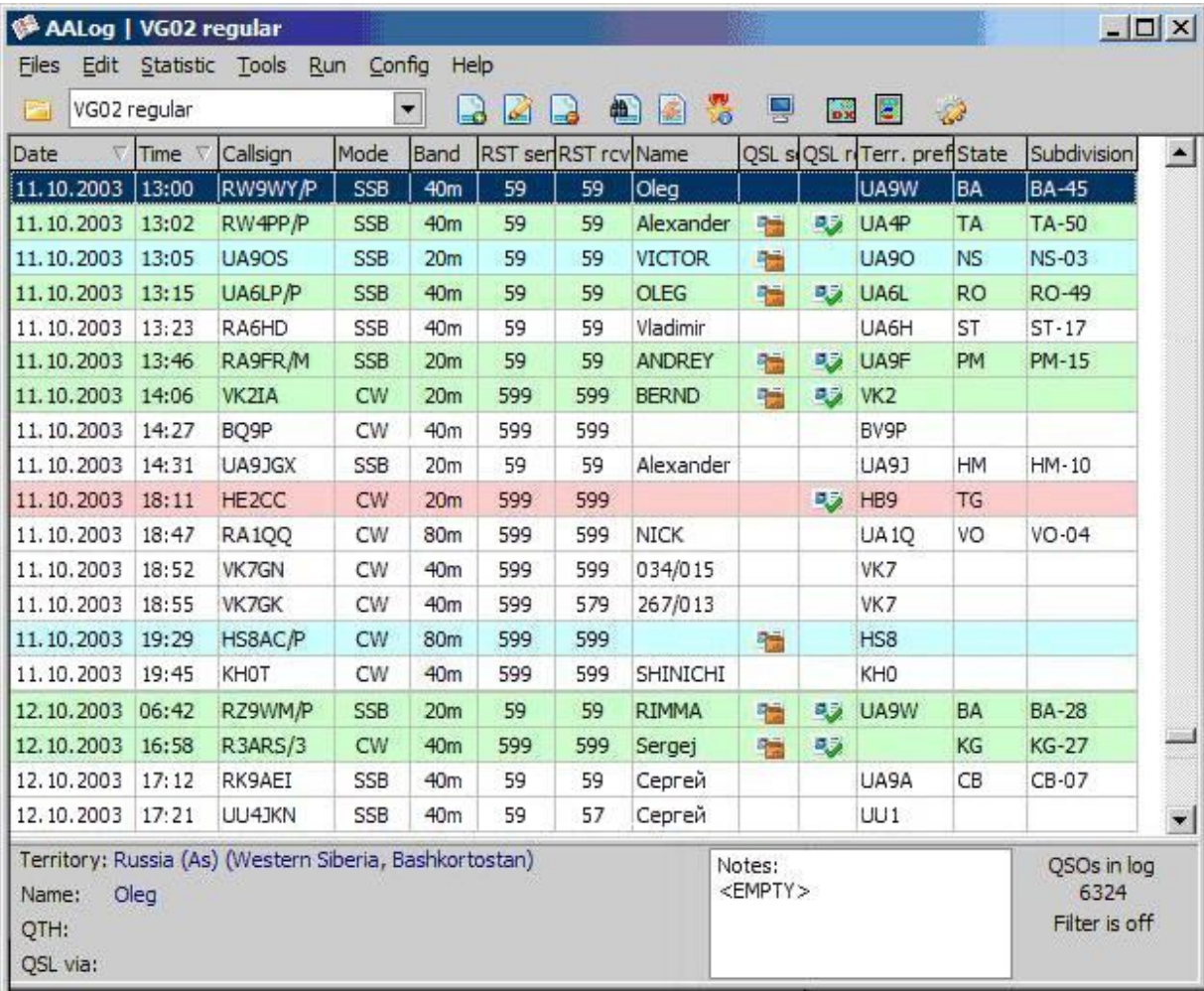

#### *Рис.5.4. Вид окна учета проведенных радиосвязей программы "AALog"*

 В заключение данного параграфа хочется упомянуть еще об одной программе аппаратного журнала, автором которой является Александр Гусаров (RU3DKV). Программа RU3DKV «Журнал оператора» настолько проста, что начинающие коротковолновики смогут разобраться в ней без какого-либо описания. Данная программа не требует инсталляции и устанавливается в результате запуска файла jurnal.exe, который можно скачать в сети Интернет с домашней страницы автора программы (http://gusar.podolsk.ru/).

#### 5.2. КАРТОЧКИ-КВИТАНЦИИ

Понятие «карточка-квитанция» (QSL) появилось в 1925 году, когда решался вопрос об учреждении первого радиолюбительского диплома мира. Тогда родился основной принцип получения любого диплома - подтверждение всех радиосвязей карточками-квитанциями.

Карточка-квитанция может быть выполнена типографским способом по индивидуальному заказу, на стандартном бланке какого-либо радиоклуба или на художественной карточке. В последние годы некоторые коротковолновики стали изготавливать их самостоятельно с помощью компьютерной техники. Предпочтительным все же остается типографский способ изготовления QSL.

QSL-карточки бывают одно- и двусторонними. Согласно рекомендаций Международного радиолюбительского союза их размер должен быть 9 х 14 см. Максимально допустимый размер - 10,5 х 14,8 см. Для наглядности на рис. 5.5 и 5.6 приведены примеры простых черно-белых односторонних QSL, а на фото 6 и вкладках – цветных одно- и двусторонних QSL с художественным оформлением.

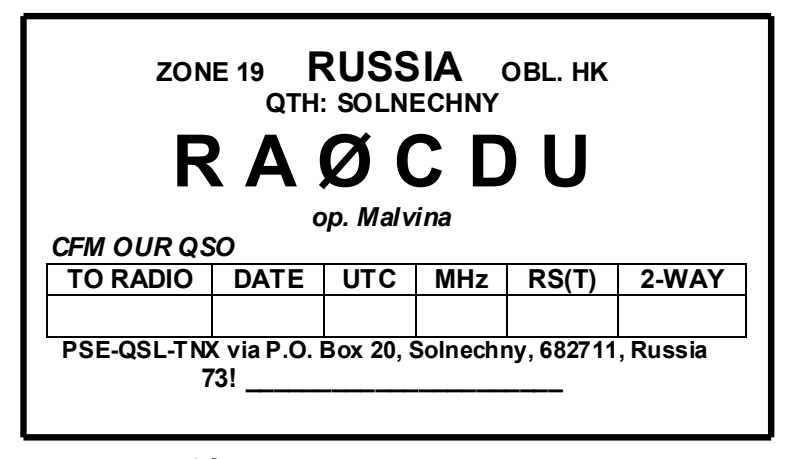

Рис. 5.5. Односторонняя карточка-квитанция радиолюбителя-коротковолновика

При составлении текста QSL-карточки должны использоваться выражения из радиолюбительского кода (таблица 10.6) и Q-кода (таблица 10.5). Название своего населенного пункта должно быть указано в английской транскрипции. Помимо основной информации о проведенной радиосвязи на бланке QSL-карточки необходимо указать условное обозначение области (используя сокращение «OBL», напри-мер. «OBL HK»), условный номер зоны по списку диплома WAZ (ZONE WAZ...), QTH. название страны, имя, а также фразу «CFM OUR QSO», которая означает - «подтверждаю наше QSO».

Радиолюбители-наблюдатели при заполнении карточек-квитанций вместо фразы «CFM OUR QSO» должны писать «HRD UR QSO», а также указать с кем работала наблюдаемая станция (WKD WID...).

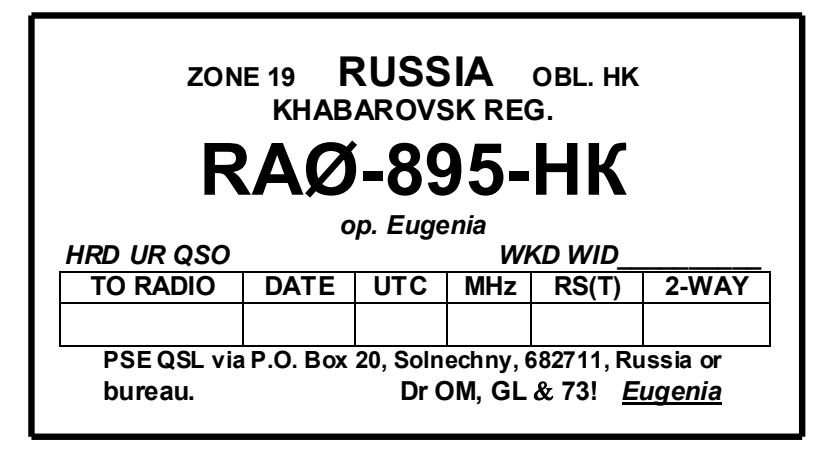

Рис. 5.6. Односторонняя карточка-квитанция радиолюбителя-наблюдателя

 Основу текста QSL-карточки составляют данные о проведенной радиосвязи: позывной корреспондента, которому направляется QSL; дата и время проведения QSO; диапазон или рабочая частота; вид излучения и оценка слышимости сигнала. Эти данные можно дополнить сведениями о своей аппаратуре и антеннах, выражениями благодарности за QSO и QSL (если вы ее уже получили от корреспондента).

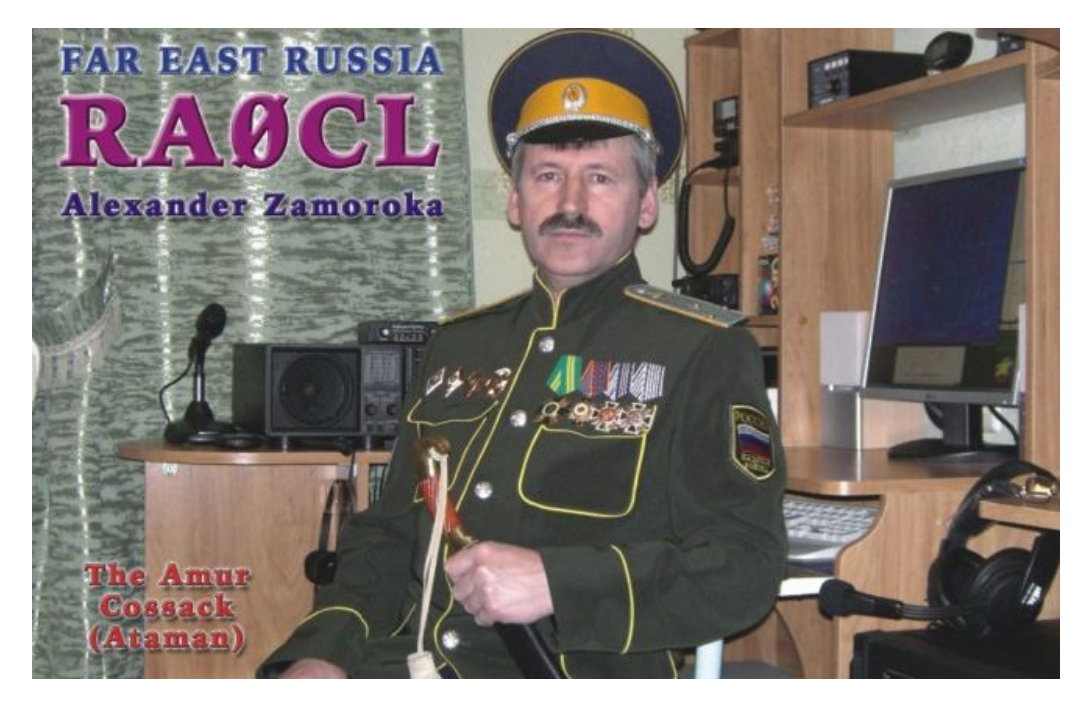

*Рис.5.7. Двусторонняя карточка-квитанция радиолюбителя-коротковолновика (лицевая сторона)*

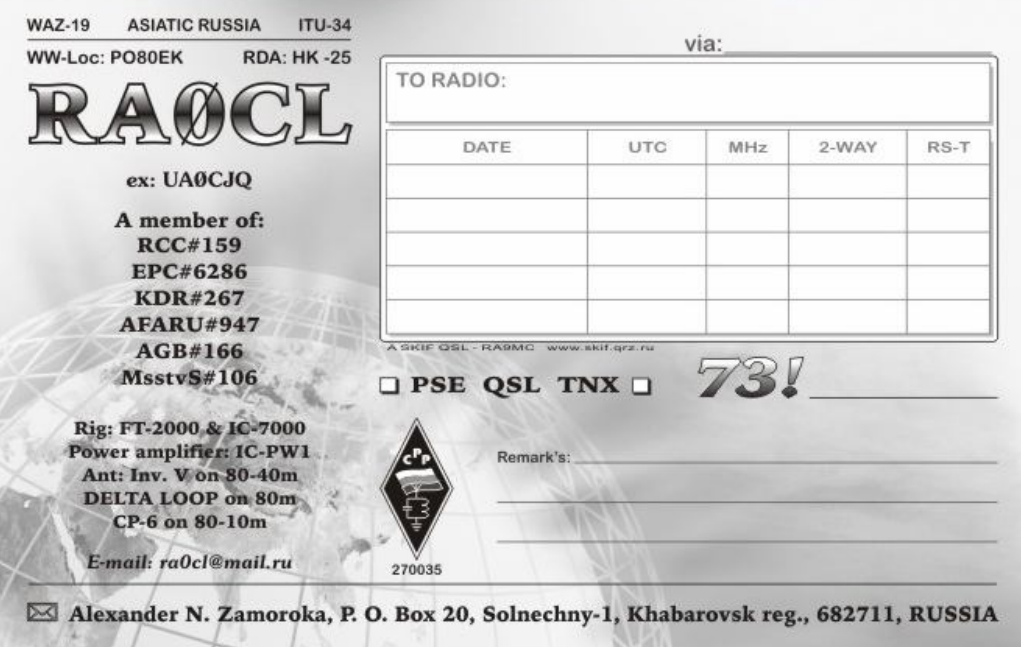

*Рис.5.8. Двусторонняя карточка-квитанция радиолюбителя-коротковолновика (оборотная сторона)*

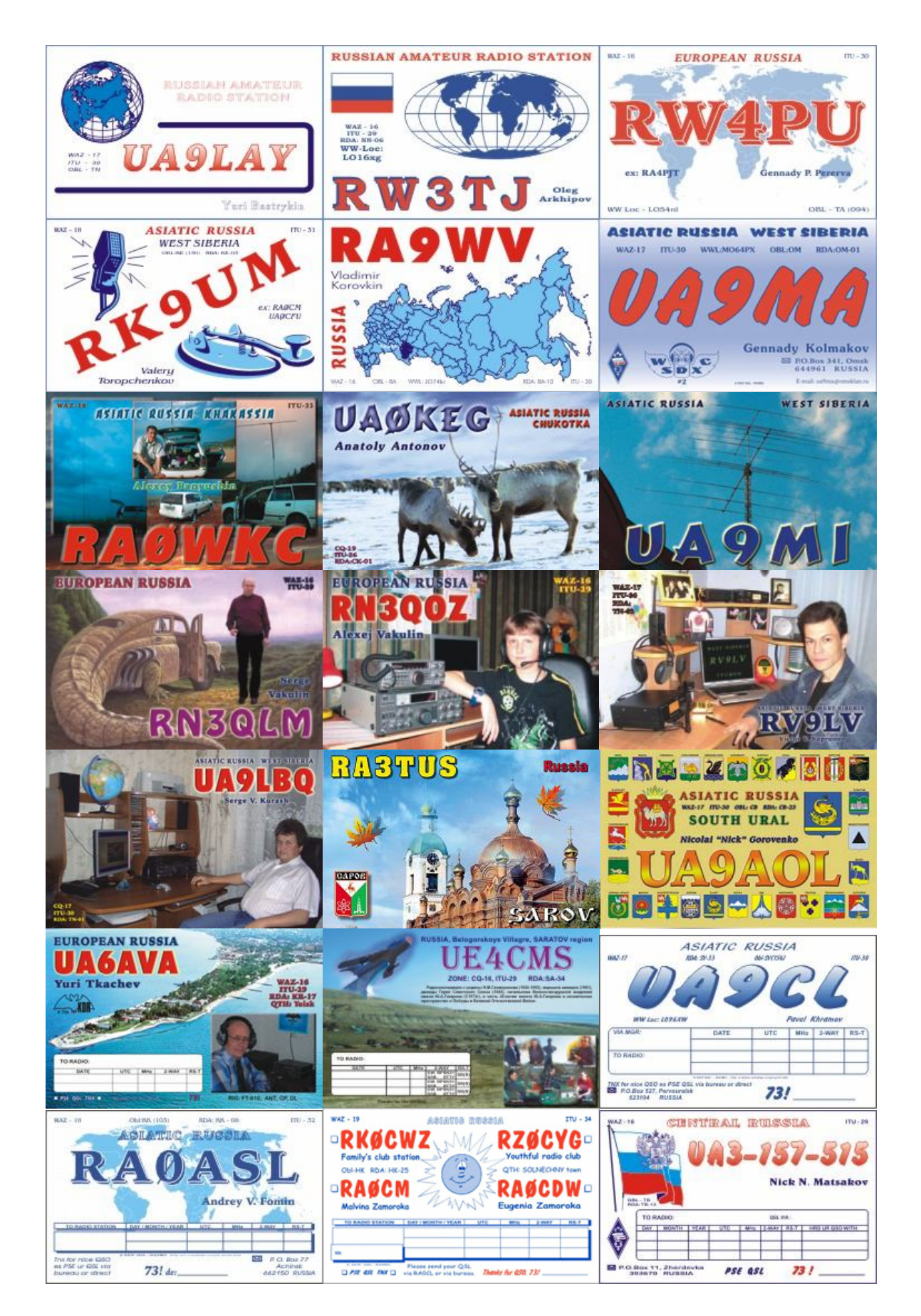

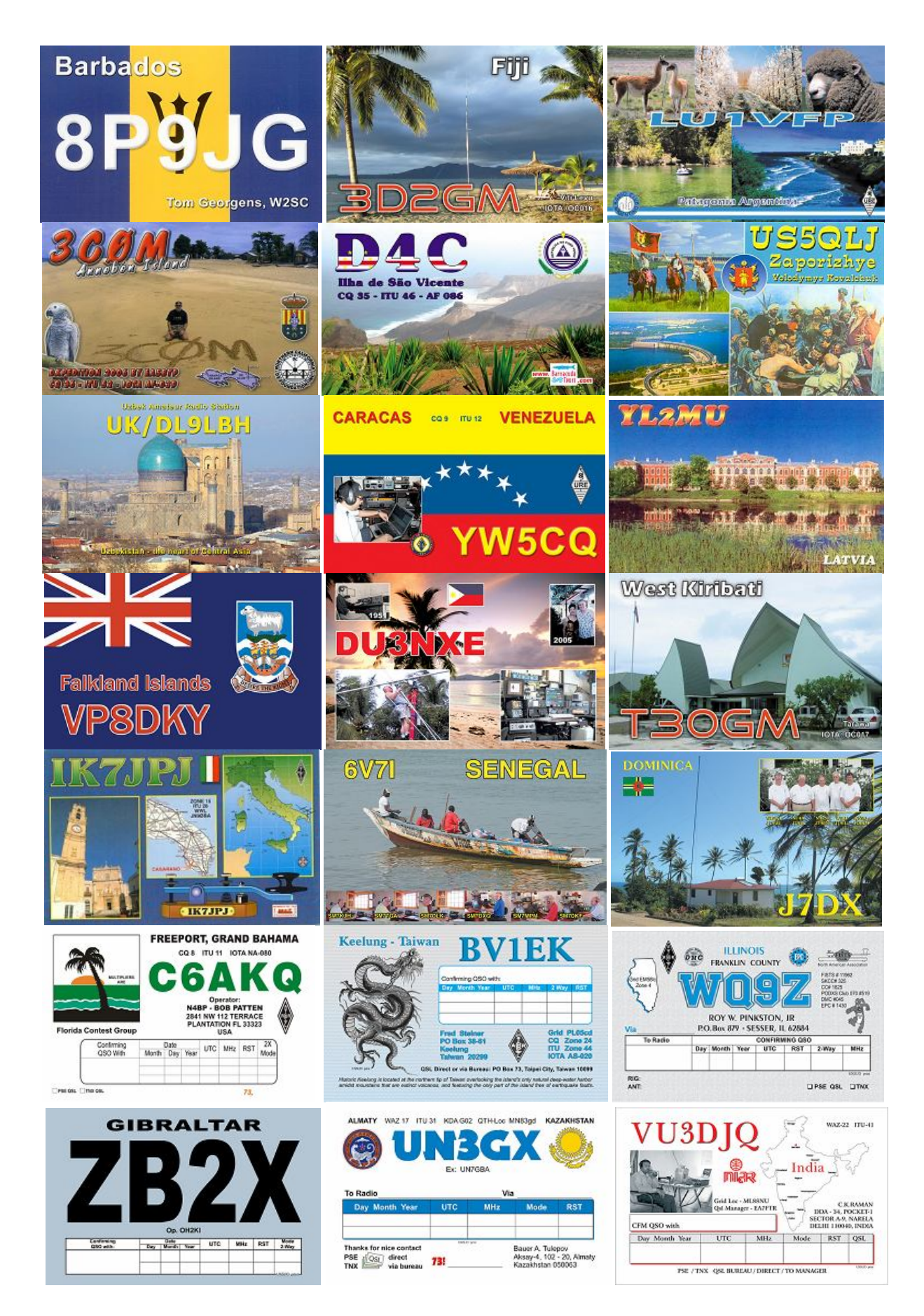

 Если для QSL-карточки используется стандартный (общий) бланк или художественная открытка, то ваш позывной должен быть либо надпечатан типографским способом (в типографии), либо нанесен резиновым штампиком, изготовленным в специальной мастерской. Свой позывной надписывать от руки нельзя, т.к. такая QSL будет считаться недействительной. Недействительной считается также QSL-карточка, на которой в позывном корреспондента или в указанных данных о проведенном QSO, имеются исправления. Такие QSL на радиолюбительские дипломы не засчитываются.

 QSL-карточку необходимо заполнять шариковой авторучкой, фломастером или на пишущей машинке с латинским шрифтом. Рекомендованный цвет для заполнения QSL – черный или синий.

 Позывной корреспондента вписывается печатными буквами, при этом необходимо обратить особое внимание на четкое написание схожих букв латинского алфавита (например, U и V, V и Y), а также не путать схожие по написанию буквы русского и латинского алфавитов (например, русское «вэ» и латинское «бэ» - В). Кроме этого следует иметь в виду, что при написании позывного корреспондента, содержащего цифру «0», **рукой**, ноль следует перечеркнуть по диагонали чертой, чтобы отличать его от буквы «О». Например, UAØCJQ.

 Дата проведения QSO должна указываться как день, месяц и год, причем месяц целесообразно писать либо английскими словами (MAY, JUNE и т.д.), либо римскими цифрами.

 Время проведения QSO надо всегда указывать всемирное (UTC, UT), даже на QSL для радиолюбителей своей страны, с точностью до минут.

 Диапазон, на котором была проведена радиосвязь, обычно указывается в мегагерцах: 1,8; 3,5; 7; 14; 21 и 28 МГц. Вид излучения (режим работы) следует указывать как 2-WAY SSB (при работе телефоном), 2-WAY CW (при работе телеграфом) и т.д.

 Обмен QSL-карточками осуществляется, как правило, через QSL-бюро региональных отделений Союза радиолюбителей России (приложение 18) или областных (краевых, республиканских) радиоклубов. Рассортировав QSL по областям (краям, республикам) или странам, радиолюбитель сдает или высылает их в QSL-бюро. При этом необходимо знать, что QSL-бюро СРР и его региональных отделений обслуживают только членов СРР. Обслуживание других радиолюбителей возможно при уплате ими годовой абонентской платы. С Положением о QSL-бюро Союза радиолюбителей России вы можете ознакомиться на web-сайте СРР (http://www.srr.ru).

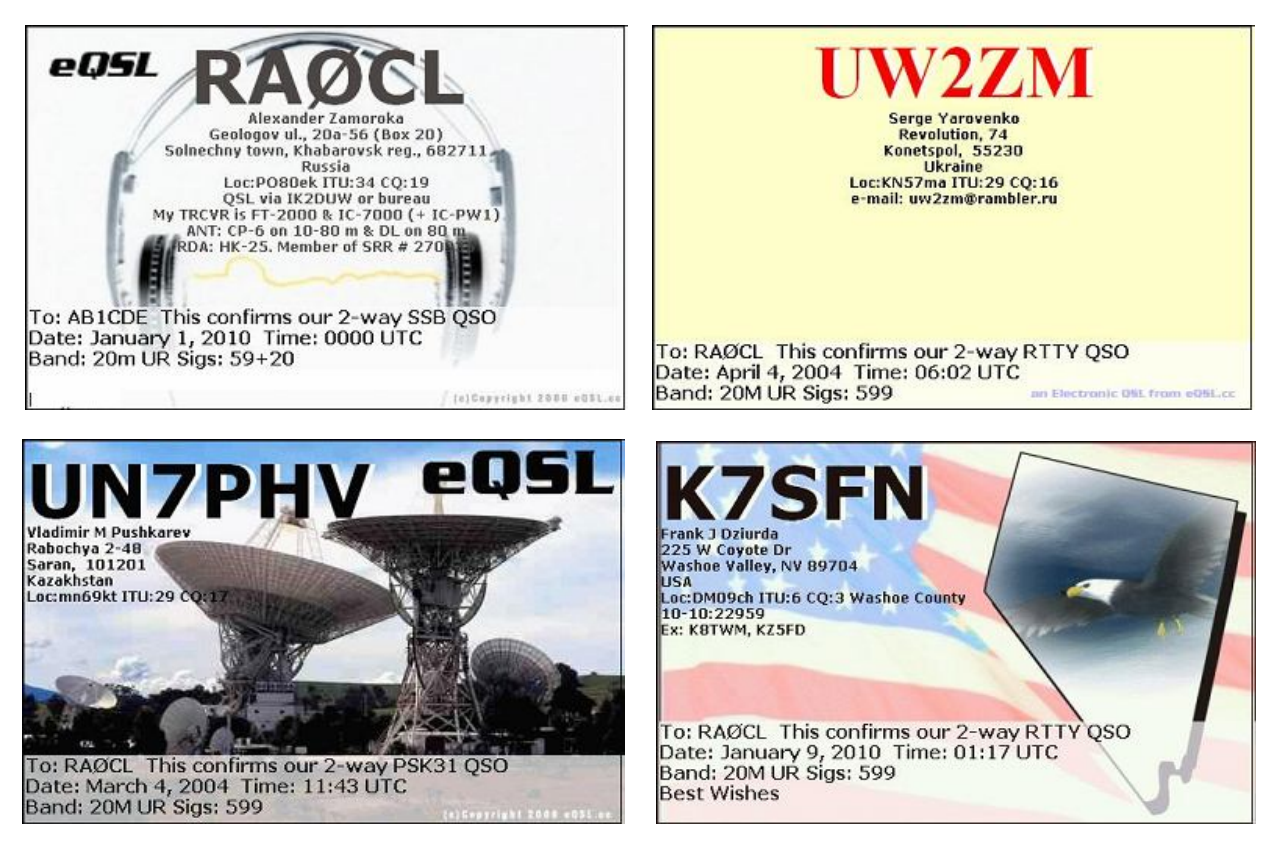

*Рис.5.9. Вид электронных карточек-квитанций (eQSL)*

 Некоторые радиолюбители и различного рода радиоэкспедиции пользуются помощью так называемых QSL-менеджеров, которые занимаются рассылкой их QSL-карточек. В этом случае, на отправляемой корреспонденту QSL-карточке следует указать и позывной такого менеджера (VIA…). Кроме этого, есть радиолюбители, которые не пользуются услугами QSL-бюро. В этом случае QSL следует слать по адресу такого радиолюбителя, иначе ответную карточку вы можете не получить. Необходимые вам адреса можно найти в сети Интернет на "QRZ.RU" (http://www.qrz.ru) или "QRZ.COM" (http://www.qrz.com). Если доступ в Интернет отсутствует, то многие адреса можно найти в справочниках (колбуках), выпускаемых в книжном варианте и на CD-дисках.

 Говоря о QSL-карточках, следует добавить, что с конца прошлого века в практику вошел электронный QSL обмен. Система электронных QSL получила название «eQSL.cc» (The Electronic QSL Card Centre). Для обмена электронными QSL-карточками в сети Интернет создан соответствующий сайт. Пользоваться услугами данного сайта может любой радиолюбитель (даже радионаблюдетель). Однако для этого радиолюбитель должен зарегистрироваться на eQSL.cc. Для регистрации в этой системе необходимо зайти на главную страницу сайта, которая размещается по адресу: http://www.eqsl.cc/. Все, что вас будет интересовать на этой странице, это надпись REGISTER. Нажав на данную ссылку, вы перейдете на страницу регистрации. После регистрации на данном сайте у вас появится своя личная страница. При входе в папку «In Box» у вас откроется журнал входящих eQSL, где будут отражены электронные QSL-карточки, поступившие в ваш адрес. Эти eQSL вы можете распечатать на принтере. Заполнение отправляемых eQSL может производиться двумя способами: заполнение вручную и автоматическое заполнение из вашего электронного аппаратного журнала, если он у вас имеется. Услуги по электронному QSL обмену бесплатные.

 Пользуясь системой eQSL.cc следует помнить, что положения многих дипломов предусматривают составление заявок на их получение только на основании «живых» QSL-карточек.